## Still Photography Guide for Students Select movie, Normal still or review camera mode **Camera Basic Guide** Ensure camera is correctly adjusted for **normal use** or close ups (macro) Macro (tulip) or normal Zoom = up/down selection > Zoom in/out buttons. Camera mode and review via rotating selector at top. For download, set to review. No need to adjust menu – camera has been optimised before use.

- Take more than 1 photo for each shot and use the best.
- Rename photos on PC with a meaningful name.
- Download photos to PC before attempting to edit.
- View 'Thumbnails' in Explorer to preview photos.
- Edit photos in Photofiltre (right click>edit with photofiltre).
- Reduce the size of photos for use in Publisher, PowerPoint etc (Photofiltre: right click>image size and adjust %). Large photos can cause PowerPoint to crash.

## Note:

Downloading photos from camera is your responsibility. Cameras left in the computer room will be wiped ready for use by other pupils.

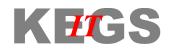

Ray Le Couteur 27/07/2010